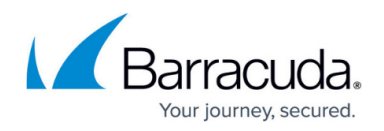

# **Media Settings**

<https://campus.barracuda.com/doc/43224815/>

Here is a short video about formatting backup storage media in the appropriate media directory for your backup schedule.

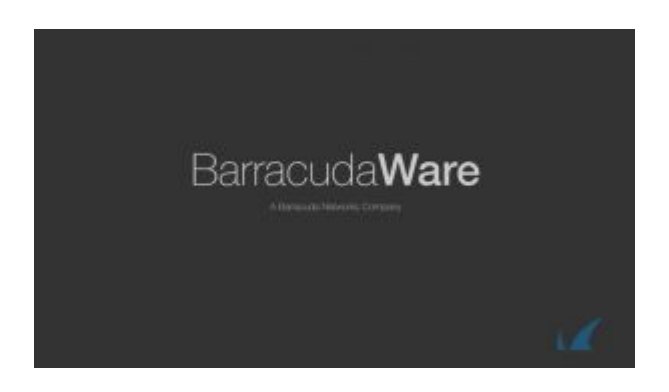

## **Media to Use**

Select the folder where a job can look for existing media to reuse. Note that the default folder is the current Job folder. To use media from another folder, click **Add** to open a catalog browser and navigate to the desired folder.

## **Auto Format Mode**

Before data can be written to media, the media must be formatted. When media is formatted, any data on it is lost and all record of the media is removed from the catalog.

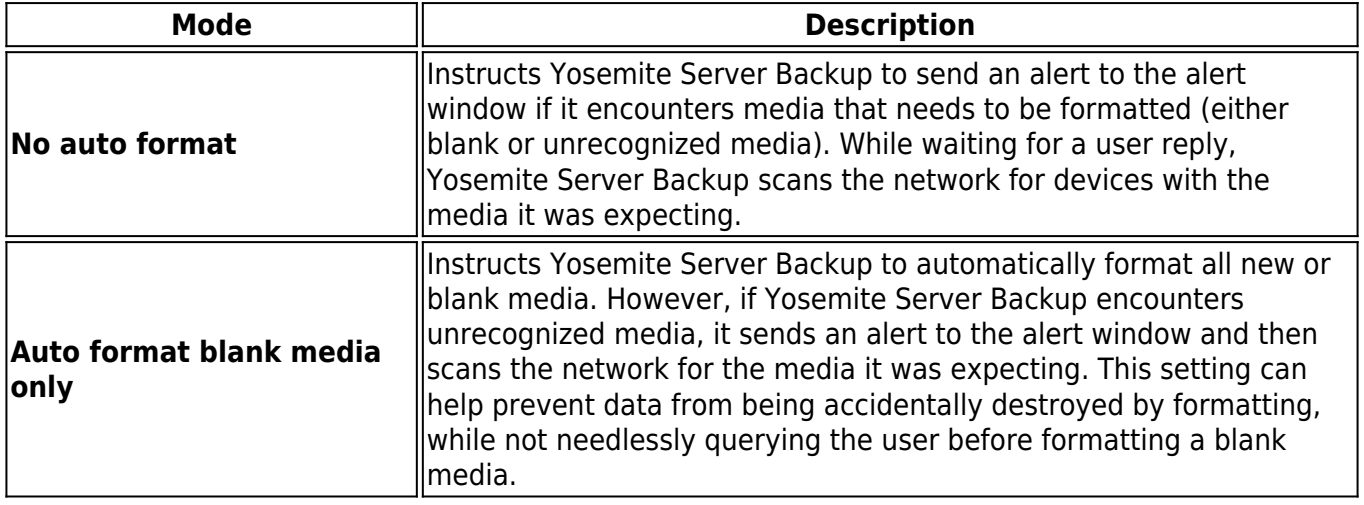

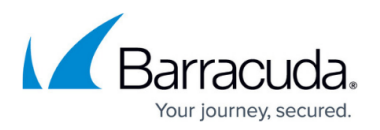

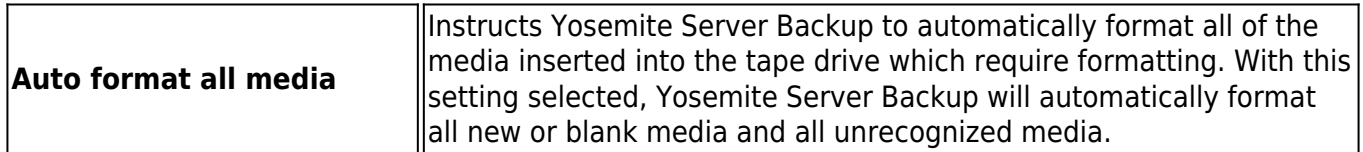

### **New Media Location**

Specifies the folder in which Yosemite Server Backup will store any new media created while the job is run. By default, Yosemite Server Backup stores media under the backup job to ensure the media isn't used by another backup job. To change the default, click the **Browse** button and select the folder from the **Browse** dialog box.

When Yosemite Server Backup runs any scheduled automatic rotation job, it automatically creates media folders for the job. The folders are organized by the name of the job and the various rotation sets in that job.

## **Move Media to New Media Location on Overwrite**

Setting this check box moves media from the Media to be used folder to the New media location folder when it is used.

If this option is turned off, it is possible for a job to exhaust its set of available media and stop running.

### **Rename Media to New Media**

Selecting this check box renames any existing media that is overwritten to the name that would have been used had the media been freshly formatted. When this check box is cleared, already formatted media retains the name that it was given when it was previously used by this job .

### **New Media Name**

Enter the name that Yosemite Server Backup gives to any new media it creates while running a job. For scheduled automatic rotation jobs, Yosemite Server Backup automatically updates this setting to

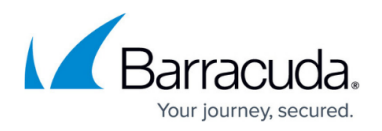

match the media's place in the rotation schedule and this setting has no effect.

For manual rotation and unscheduled jobs, Yosemite Server Backup assigns the name in this field to any new media that it creates. It also assigns this name for automatic rotation jobs that are "forced" to run. If the job creates more than one media, the job uses this setting as a template to create a unique media name from this setting.

# Yosemite Server Backup

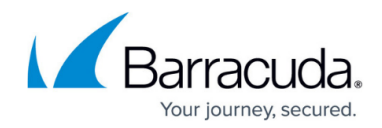

© Barracuda Networks Inc., 2019 The information contained within this document is confidential and proprietary to Barracuda Networks Inc. No portion of this document may be copied, distributed, publicized or used for other than internal documentary purposes without the written consent of an official representative of Barracuda Networks Inc. All specifications are subject to change without notice. Barracuda Networks Inc. assumes no responsibility for any inaccuracies in this document. Barracuda Networks Inc. reserves the right to change, modify, transfer, or otherwise revise this publication without notice.